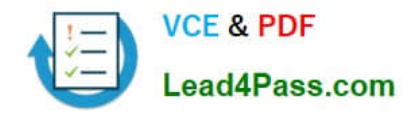

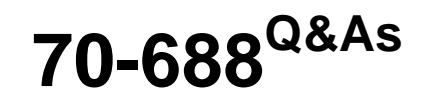

Supporting Windows 8.1

## **Pass Microsoft 70-688 Exam with 100% Guarantee**

Free Download Real Questions & Answers **PDF** and **VCE** file from:

**https://www.lead4pass.com/70-688.html**

100% Passing Guarantee 100% Money Back Assurance

Following Questions and Answers are all new published by Microsoft Official Exam Center

**C** Instant Download After Purchase

- **83 100% Money Back Guarantee**
- 365 Days Free Update
- 800,000+ Satisfied Customers  $\epsilon$  or

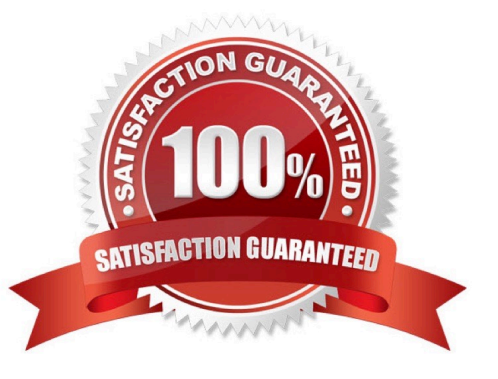

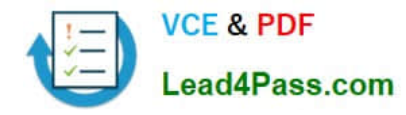

#### **QUESTION 1**

You manage a client Windows 8.1 computer named Computer1. The computer has the SkyDrive desktop application installed.

You have a SkyDrive synchronized folder that contains .pdf files.

You need to ensure that you can restore previous versions of the ,pdf files.

What should you do?

- A. Enable File History.
- B. Configure Computer1 as a trusted PC.
- C. Enable Sync your settings on Computer1.
- D. Configure System Restore.

#### Correct Answer: A

Explanation: File History regularly backs up versions of your files in the Documents, Music, Pictures, Videos, and Desktop folders and the OneDrive files available offline on your PC. Over time, you\\'ll have a complete history of your files. If the originals are lost, damaged, or deleted, you can restore them. You can also browse and restore different versions of your files. For example, if you want to restore an older version of a file (even if it wasn\\'t deleted or lost), you can browse through a timeline, select the version you want, and restore it. http://windows.microsoft.com/en-US/windows-8/how-use-file-history

#### **QUESTION 2**

You support computers that run Windows 8 Enterprise. Company policy requires that Microsoft Internet Explorer be the only browser allowed and supported.

You collect software metering data and discover that several users are running other third-party browsers.

You need to block other web browsers from running on the computers. All other applications should be allowed.

Which three actions should you perform in sequence? (To answer, move the appropriate actions from the list of actions to the answer area and arrange them in the correct order.)

Select and Place:

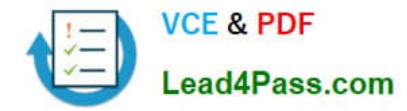

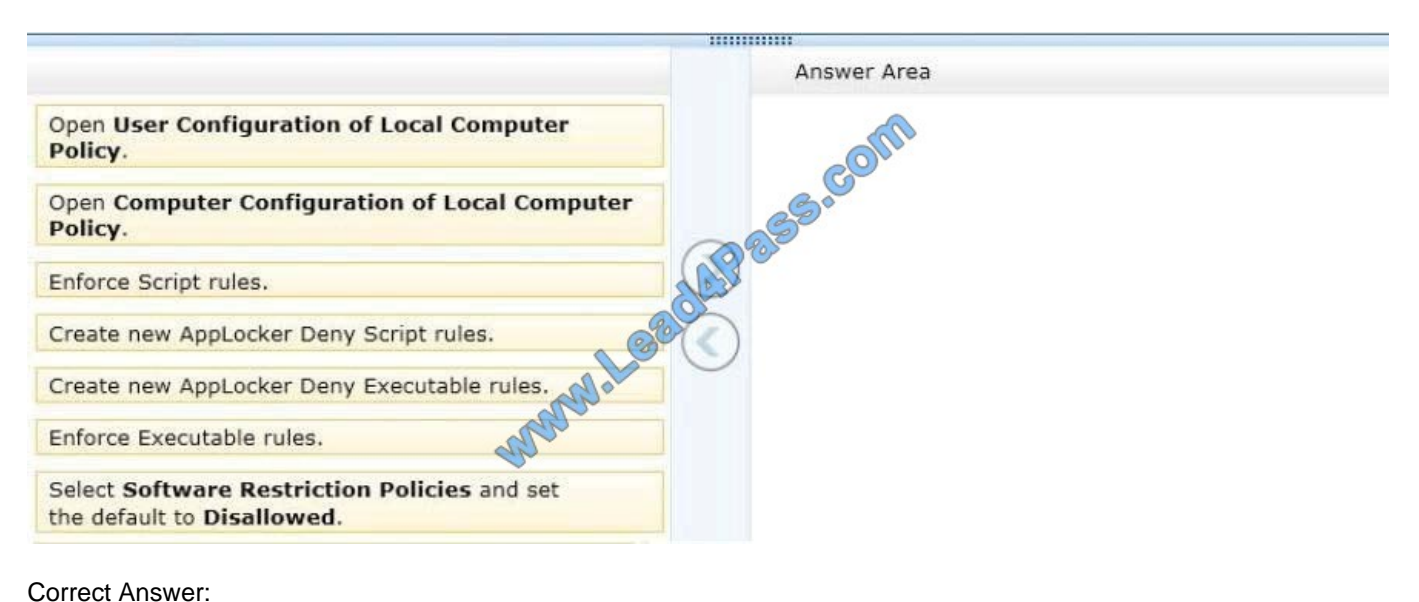

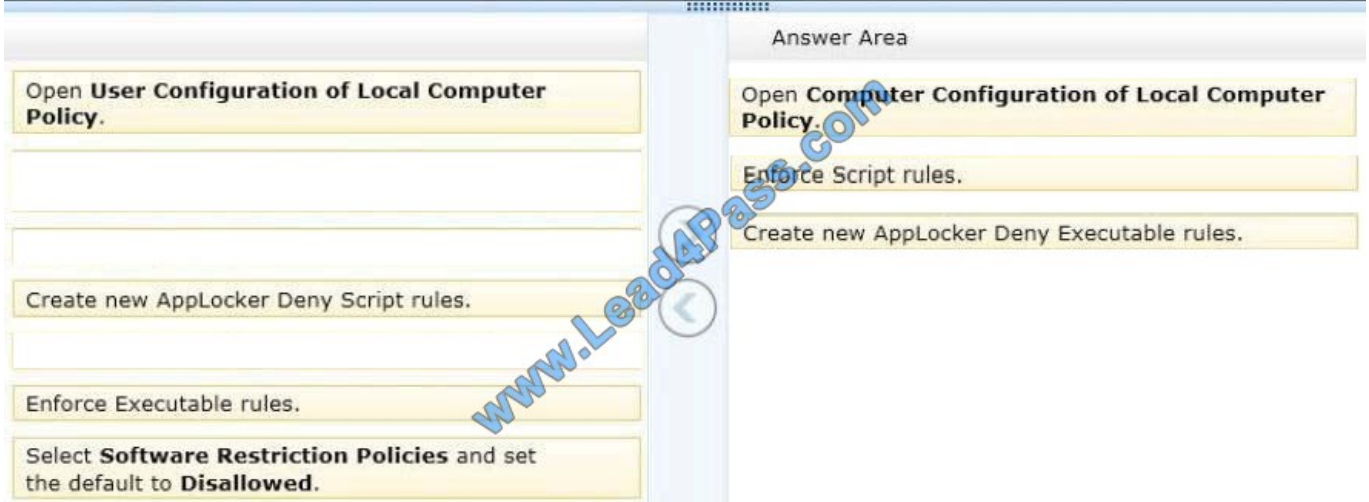

#### Note:

- \* Use Computer Configuration (not user configuration).
- \* Restrict Access to Programs with AppLocker in Windows 7

If you share a computer and don't want other users accessing certain applications, there is a new feature in Windows 7 that allows you to block them. We restrict what programs other users can access using AppLocker.

Under Local Computer Policy go to Computer Configuration \ Windows Settings \ Security Settings \ Application Control Policies \ AppLocker.

Now under AppLocker Properties check the boxes next to Configured under Executable rules then click Ok.

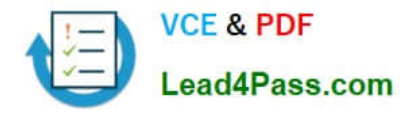

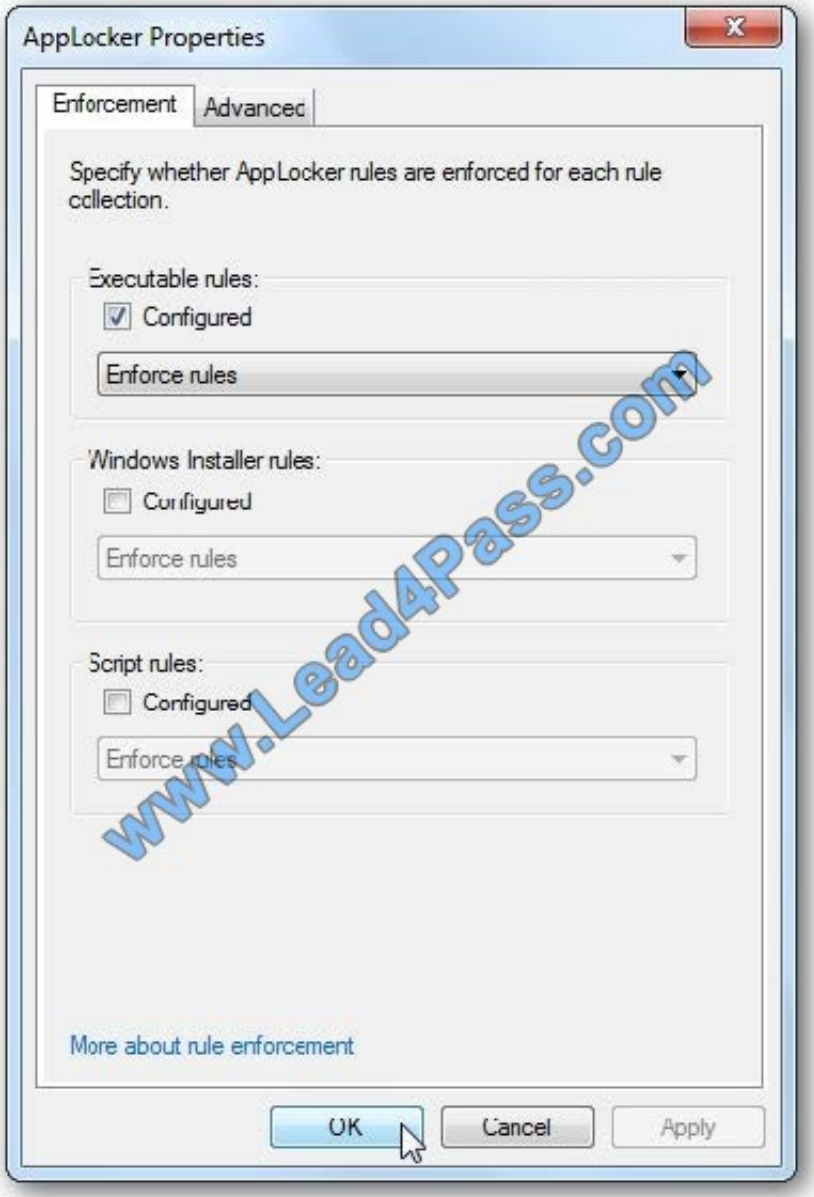

Finally create a Deny Executable rule for each browser you want to block.

Reference:

http://technet.microsoft.com/library/hh831440.aspx

### **QUESTION 3**

You support desktop computers and tablets that run Windows 8 Enterprise. All of the computers are able to connect to your company network from the Internet by using DirectAccess.

Your company wants to deploy a new application to the tablets.

The deployment solution must meet the following requirements:

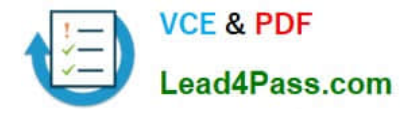

The application is not accessible if a user is working offline. The application is stored on an internal solid-state drive (SSD) on the tablets. The application is isolated from other applications. The application uses the least amount of disk space.

You need to deploy the new application to the tablets.

What should you do?

A. Deploy the application as an Application Virtualization (App-V) package. Install the App- V 4.6 client on the tablets.

B. Deploy the application as a published application on the Remote Desktop server. Create a Remote Desktop connection on the tablets.

C. Install the application on a local drive on the tablets.

D. Install the application in a Windows To Go workspace.

E. Install Hyper-V on tablets. Install the application on a virtual machine.

F. Publish the application to Windows Store.

G. Install the application within a separate Windows 8 installation in a virtual hard disk (VHD) file. Configure the tablets with dual boot.

H. Install the application within a separate Windows 8 installation in a VHDX file. Configure tablets with dual boot.

Correct Answer: A

Explanation: http://technet.microsoft.com/en-us/library/cc843848.aspx http://technet.microsoft.com/enus/library/jj680850.aspx

### **QUESTION 4**

You have a computer that runs Windows 8 Enterprise.

You need to ensure that all users can see the history of detected items in Windows Defender.

Which option on the Settings tab should you select? (To answer, select the appropriate option in the answer area.)

Hot Area:

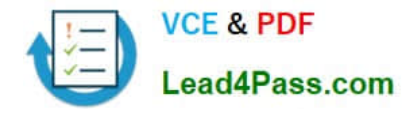

2021 Latest lead4pass 70-688 PDF and VCE dumps Download

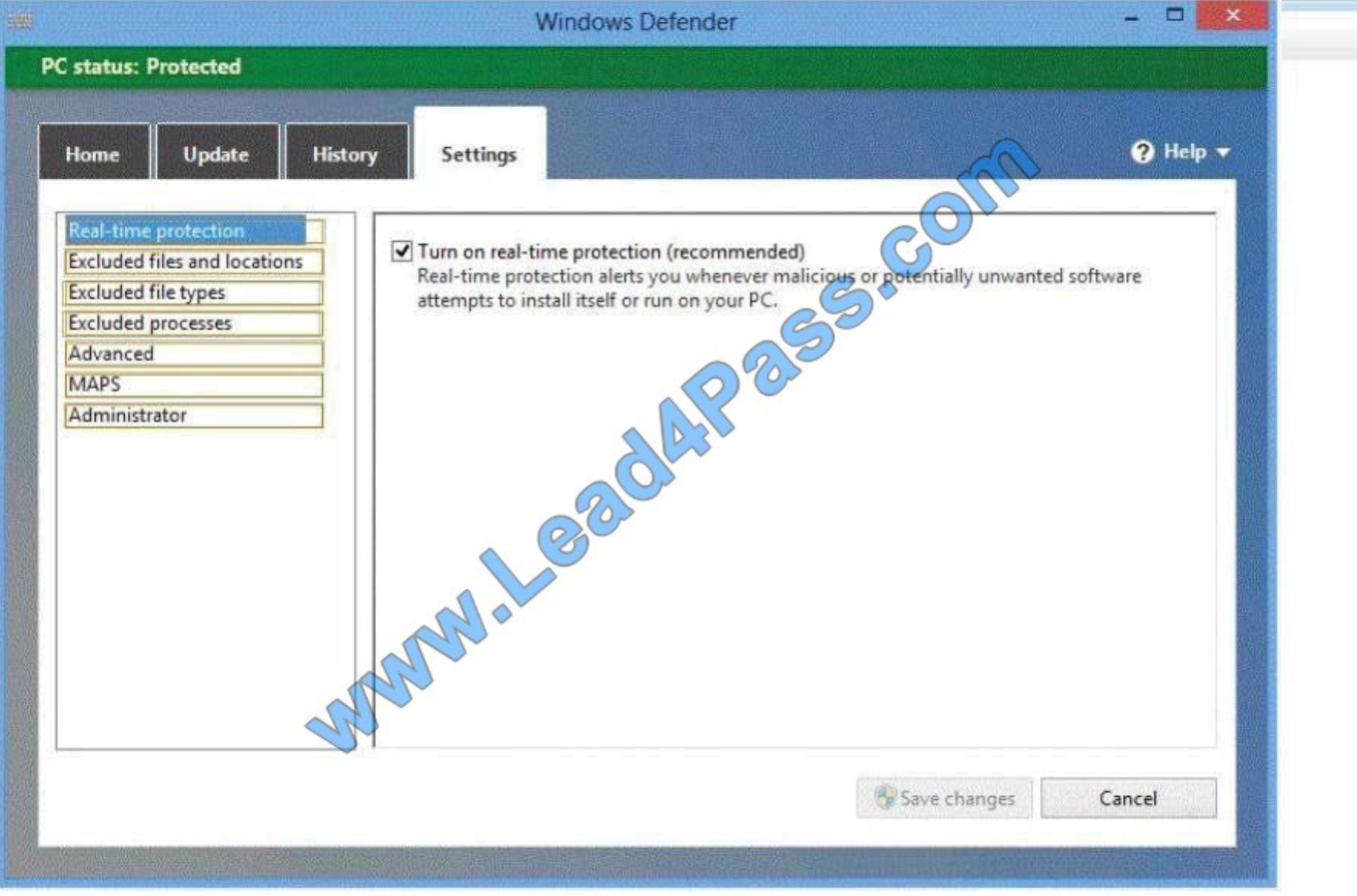

Correct Answer:

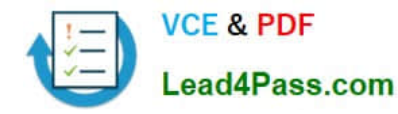

2021 Latest lead4pass 70-688 PDF and VCE dumps Download

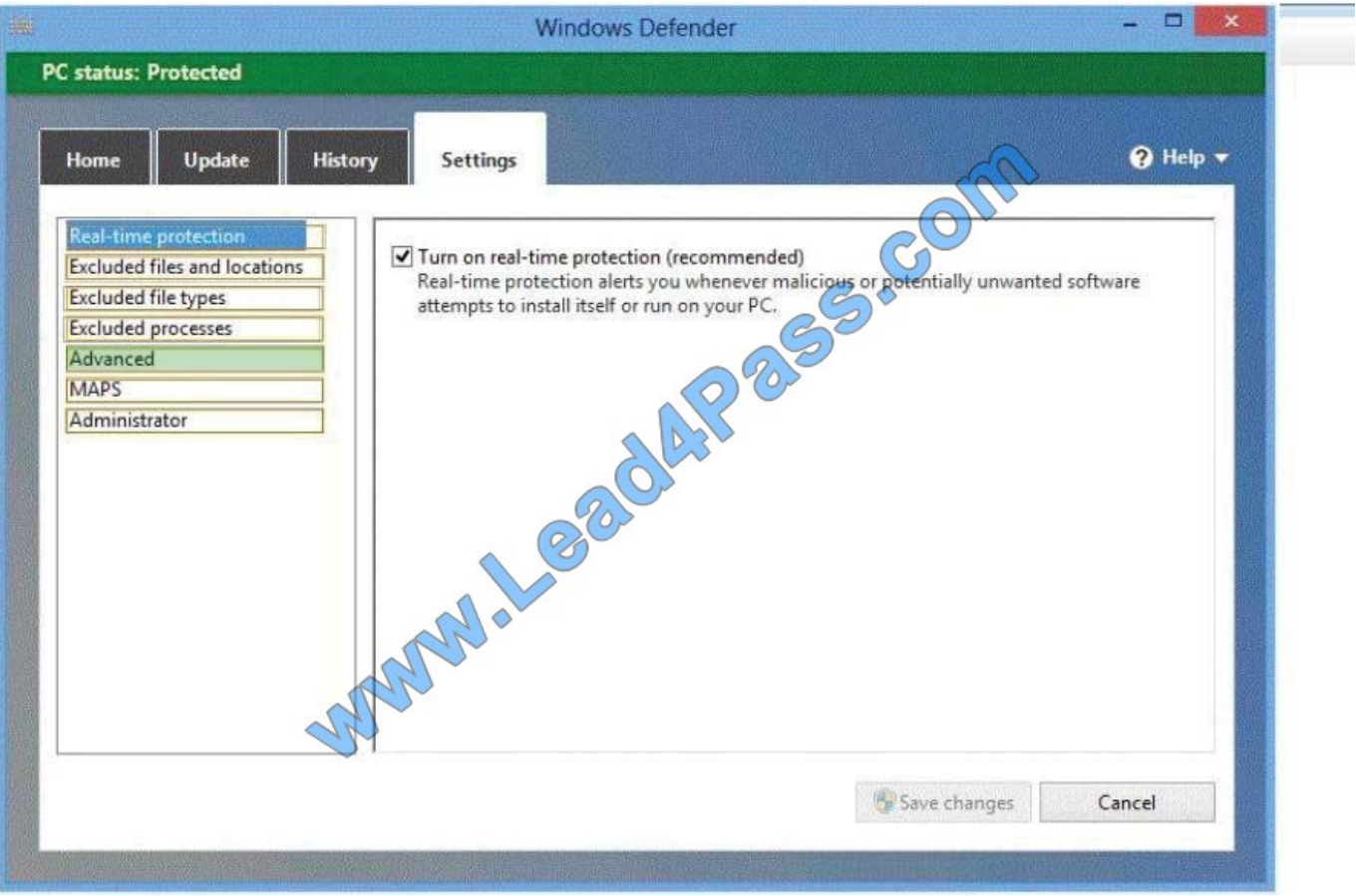

Configure Windows Defender in Windows 8 Reference: http://www.winhelp.us/index.php/general-security/free-anti-virusprograms/windows-defenderinwindows-8/configure-windows-defender-in-windows-8.html

http://social.technet.microsoft.com/wiki/contents/articles/15142.map-software-usagetracking.aspx http://technet.microsoft.com/en-us/library/dd363904%28v=WS.10%29.aspx

#### **QUESTION 5**

You support computers that run Windows 8 and are members of an Active Directory domain. Recently, several domain user accounts have been configured with super- mandatory user profiles.

A user reports that she has lost all of her personal data after a computer restart.

You need to configure the user\\'s computer to prevent possible user data loss in the future.

What should you do?

- A. Configure the user\\'s documents library to include folders from network shares.
- B. Remove the .man extension from the user profile name.
- C. Add the .dat extension to the user profile name.
- D. Configure Folder Redirection by using the domain group policy.

Correct Answer: D

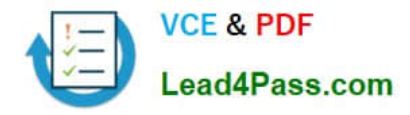

A mandatory user profile is a special type of pre-configured roaming user profile that administrators can use to specify settings for users. With mandatory user profiles, a user can modify his or her desktop, but the changes are not saved when the user logs off. The next time the user logs on, the mandatory user profile created by the administrator is downloaded. There are two types of mandatory profiles: normal mandatory profiles and super-mandatory profiles. User profiles become mandatory profiles when the administrator renames the NTuser.dat file (the registry hive) on the server to NTuser.man. The .man extension causes the user profile to be a read-only profile.

User profiles become super-mandatory when the folder name of the profile path ends in .man; for example, \\server\share\mandatoryprofile.man\. Super- mandatory user profiles are similar to normal mandatory profiles, with the exception that users who have super-mandatory profiles cannot log on when the server that stores the mandatory profile is unavailable. Users with normal mandatory profiles can log on with the locally cached copy of the mandatory profile. Only system administrators can make changes to mandatory user profiles.

Reference:

http://msdn.microsoft.com/en-us/library/windows/desktop/bb776895(v=vs.85).aspx

http://technet.microsoft.com/en-us/windows/hh868022.aspx

[70-688 Study Guide](https://www.lead4pass.com/70-688.html) [70-688 Exam Questions](https://www.lead4pass.com/70-688.html) [70-688 Braindumps](https://www.lead4pass.com/70-688.html)

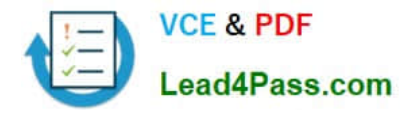

To Read the Whole Q&As, please purchase the Complete Version from Our website.

# **Try our product !**

100% Guaranteed Success 100% Money Back Guarantee 365 Days Free Update Instant Download After Purchase 24x7 Customer Support Average 99.9% Success Rate More than 800,000 Satisfied Customers Worldwide Multi-Platform capabilities - Windows, Mac, Android, iPhone, iPod, iPad, Kindle

We provide exam PDF and VCE of Cisco, Microsoft, IBM, CompTIA, Oracle and other IT Certifications. You can view Vendor list of All Certification Exams offered:

#### https://www.lead4pass.com/allproducts

### **Need Help**

Please provide as much detail as possible so we can best assist you. To update a previously submitted ticket:

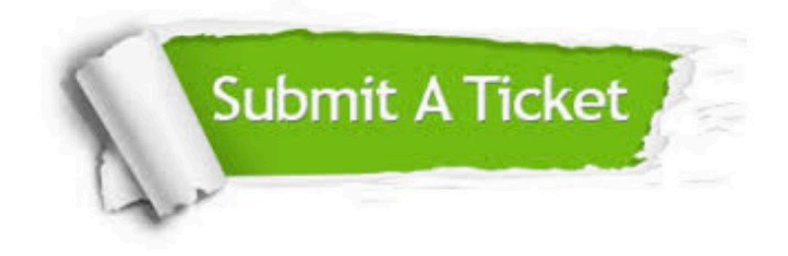

#### **One Year Free Update**

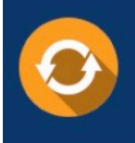

Free update is available within One fear after your purchase. After One Year, you will get 50% discounts for updating. And we are proud to .<br>poast a 24/7 efficient Customer Support system via Email

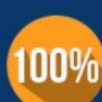

**Money Back Guarantee** 

To ensure that you are spending on quality products, we provide 100% money back guarantee for 30 days from the date of purchase

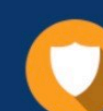

#### **Security & Privacy**

We respect customer privacy. We use McAfee's security service to provide you with utmost security for vour personal information & peace of mind.

Any charges made through this site will appear as Global Simulators Limited. All trademarks are the property of their respective owners. Copyright © lead4pass, All Rights Reserved.